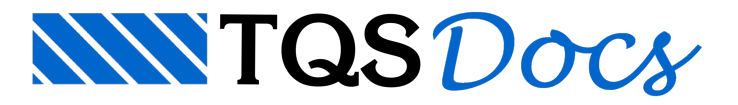

## Editor de Armação

O detalhamento das armações construtivas ou das armações com função estrutural, nos desenhos de alvenaria em elevação, deverá ser realizado com a utilização de uma ferramenta especifica que é o Editor Gráfico de Armação.

A seguir, apresentaremos todas as funções e comandos do Editor Gráfico de Armação, porém não estaremos mostrando aplicações práticas de detalhamento de armaduras nas paredes em elevação.

## Acionando o Editor Gráfico de Armação

Com o TQS Alvest acionado no gerenciador dos Sistemas TQS, execute a sequência de comandos "Editar" - "Editor de armação", então o Editor Gráfico de Armação será acionado.

Conforme ailustração acima, o Editor Gráfico de Armação seráacionado.Então, você deveráselecionar o desenho de Alvenaria em Elevação ou em planta que deseja editar.

 $\overline{\text{TS}}$  EAG  $|$  $|$  $\times$  $|$ Ferros Identif. <sup>98</sup> Arquivo Editar Exibir De E corte Cot Rel Fundações  $|n|$   $\times$ Posicões  $\mathsf{I}$ Ys $\mathsf{I}$ ∃∝[  $\Box$   $\Box$   $P_{sa}$   $\times$ b $\Box$ ๅั∗⊳  $\sqsupset$  de  $\sqcap$  $\overline{\phantom{a}}$  different  $\overline{\phantom{a}}$  and  $\overline{\phantom{a}}$  and  $\overline{\phantom{a}}$  be  $\overline{\phantom{a}}$ Destravar V Horizontal V (R) (R) 4 | M=2P V X | 0 | 125 V C/ 10 V C= Definido V Var Não **□ cobr25 □ 八回** ⊡ ы  $\overline{\phantom{a}}$ Editar Limpar ⊺∸ EAG - Editor de Aplicações Gráficas Nivel 213 / Furos grauteados de blocos en **194 | 194 | 194 | 194 | 194 | 194 | 194 | 194 | 194 | 194 | 194 | 194 | 194 | 194 | 194 | 194 | 195 | 196 | 196 | 197 | 198 | 198 | 198 | 198 | 198 | 198 | 198 | 198 | 198 | 198 |** 

Veja a seguir a tela do editor gráfico de Armação:

Por convenção, todas as funções do editor estão disponíveis através das abas de acessos aos botões "Ribbon".

A aba"Geral" controla os parâmetros relativos às posições de ferros, inclusive com comandos para extrair tabelas de ferros e lista de ferros desenhada;

A aba"Ferros" tem parâmetros e funções que controlam ageração, tipo e edição de ferros e parâmetros paraa colocação e distribuição de ferros em corte.

A aba "Acabamento e cotagem relativa" contém as funções e parâmetros para a identificação de posições.